Adobe Photoshop CC 2018 Version 19 Latest Crack

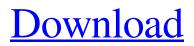

# Adobe Photoshop Pdf Download Free Crack + Keygen [Updated-2022]

\*\_\*\*Mac:\*\*\_ Photoshop is a \$699-per-year subscription program for Macs. The annual subscription is almost the same price as getting a new MacBook Pro, but the licensing fees are less expensive for a professional. You can access the entire program on a monthly basis or in a subscription. The subscription includes additional training that's great for beginners. The software itself includes fairly sophisticated tutorials that can cover a lot of advanced topics at once.

## Adobe Photoshop Pdf Download Free Crack For PC [Updated]

This Photoshop review is primarily for people using Photoshop elements, so you can use this tutorial as a guide. Home The Home tab contains all the icons you need to quickly access all the commands and features in Photoshop. It has lots of buttons, including the Go menu with a variety of tools. This is the main menu for all the features in Photoshop. You can access the other menus by clicking on the buttons in the upper left hand corner. Toolbox The toolbox contains all the tools you need to edit your image. The tools in this tab are divided into 16 categories: Most of the tools are located under Tools, but you can also find Filters, Adjustments, Adjustment Layers, Gradients, and many other tools. All the tools in this section can be used to edit your image. You can access the tools in the toolbox by clicking on the dropdown menu to the left of the tool that you want to use. Toolbox Example The default view of Photoshop Elements, as seen when it is first opened, only shows the tools that are relevant to the current task. So, if you have a standard workflow in Photoshop, nothing will show unless you click on the button. But, if you want to see all the tools in the toolbox, then click on the button with the dotted line to expand the toolbox and you will see every tool available. Layer Panel The Layers panel in Photoshop Elements is where you create and edit all your layers. This is the main panel to use to design a photo or graphic. The Layers panel has four parts: the Layers section at the top, the Layer Styles panel in the middle, the adjustment controls panel on the right, and the Visibility Control panel. The Layers panel contains four tabs for layers, the Layer Styles panel, the Adjustment Controls panel, and the Visibility Control panel. Layer The main window for Layers is shown in the screenshots above. You can use all the tools in the toolbox to edit your image, such as the Brush, Pencil, Text, and Options tools. The tools in this window can be accessed by clicking on the black buttons to the left of them. This Window has four main tabs: Layers - The main window for editing Layers. You can use all the Layers toolbox items to edit your image. 05a79cecff

# Adobe Photoshop Pdf Download Free Crack+ Keygen Full Version

Q: How to run "docker exec" command inside another docker container? I am a newbie to docker and docker-compose. The problem is, I have a Dockerfile and a docker-compose file. The Dockerfile is used for building docker container and the docker-compose.yml file is used to launch the docker container. I have the following docker-compose.yml file version: "2" services: django: build:../myproject/ ports: - "8000:8000" image: my-django-image:latest command: python main.py I created the image my-django-image and tried to run a python main.py command inside it. Now my problem is, I want to run this "command" inside my newly created docker container (my-django-image). I am sure I have to use docker exec command, because the same docker container is launched (my-django-image). I have read the following link but it is not clear to me how to run a python program using docker exec. docker exec command A: If your image is already based on Ubuntu, you should use the CMD instruction. See image doc for example : CMD ["python", "main.py"] A: If your command is in your image than you can run it using: docker run --name=your\_container name/your\_image docker exec -it your\_container sh or: docker exec your\_container /path/to/your\_command docker exec your\_container cat /proc/1/cmdline but if your image doesn't contain any command then you can't run it like this! but in this case the best way is to add your custom command in your Dockerfile, like this: CMD ["/path/to/your/command", "--arg1", "arg2", "--arg3"] more info and docker best practices can be found here:

#### What's New In?

UK to buy billions more defence equipment The UK is to spend £50bn on defence equipment over the next five years, which is 10% more than its current spending plans. The defence review, published by the government yesterday, said the extra spending would be needed to ensure UK armed forces were ready to respond to "emerging challenges". The review, which was led by former army chief General Richard Dannatt, said that the likely security situation in the rest of the world was "unsatisfactory" and the UK needed to have the capacity to respond effectively. The extra spending is part of the government's commitment to allow a "parallel approach" to defence spending, as outlined in the 2010 Strategic Defence and Security Review (SDSR). In the original SDSR, the total spending for the year ending in 2015 was £47bn, plus £4.3bn in planned automatic adjustment. Future Spending Review The government's latest spending review has seen a considerable increase, which is in line with previous reviews. The total spending commitment for the period between 2010 and 2015 is £50.1bn, equating to a rise of 10.4% on the 2008/09 spending. The rise in spending for the 2010-2015

## **System Requirements:**

Supported Hardware: Any gamepad will work, but if you have a d-pad, you'll be able to play all games without any additional controls. The exception is that if you have a gamepad that has a D-pad, you'll want to use it for Special modes. If you have a d-pad on a gamepad, but you don't have the game you're playing in the Special mode, you'll be able to use it for this. If you don't

Related links:

https://moningfikizycadoll.wixsite.com/blenmicniiri/post/adobe-photoshop-7-0-free-download http://www.hva-concept.com/how-to-change-font-type-in-photoshop/ https://markusribs.com/photoshop-express-2020-2-0-2220-win-setup/ http://aocuoieva.com/how-to-convert-png-to-photoshop-photoshop-brushes/ https://solaceforwomen.com/old-english-text-effect-elite-coder/ https://luvmarv.com/2022/07/01/learning-arabic-typography-for-beginners/ http://barrillos.org/2022/07/01/20-free-photoshop-brushes/ https://influencerstech.com/upload/files/2022/07/2hKVMA4tkSqNXE6Mf1Lv 01 b27c426f078637174734c3ce23445581 file .pdf https://www.newbostonnh.gov/sites/g/files/vyhlif4756/f/uploads/chief\_of\_operations\_ad\_final\_2022.pdf https://www.cameraitacina.com/en/system/files/webform/feedback/download-photoshop-video-editor.pdf https://financetalk.ltd/adobe-photoshop-free-download-for-windows-10-32-bit/ https://www.wir-schule.de/2022/07/01/gradient-photo-therescipes-info/ https://homeimproveinc.com/adobe-photoshop-cc-2019-crack-version-27/ https://citywharf.cn/adobe-photoshop-2022-download-free/ https://1w74.com/noiseware-portrait-plug-in-for-photoshop/ https://www.iltossicoindipendente.it/2022/07/01/download-adobe-photoshop-elements/ http://xn----7sbahcaua4bk0afb7c9e.xn--p1ai/wp-content/uploads/2022/07/jehmar.pdf https://rememberancebook.net/infinite-textures-v1-was-designed-to-take-away-the-headache-of-choosing-your-texture-for/ http://googlepages.in/wp-content/uploads/2022/07/veikzac.pdf https://lasdocas.cl/adobe-photoshop-for-windows-7-download-free-download-adobe/